# **Ruby on Rails con Hobo**

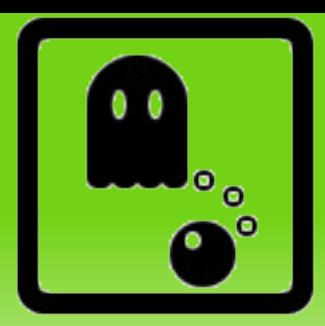

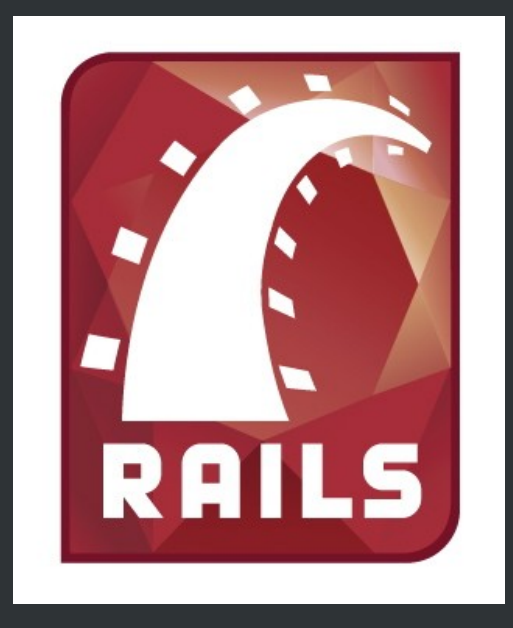

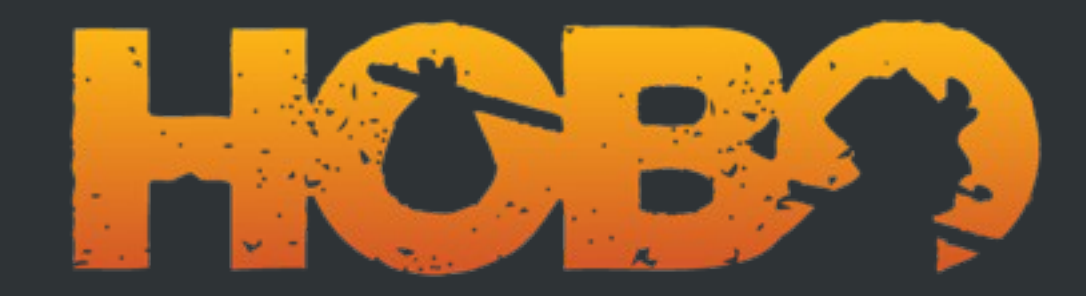

Cursos eGhost Julio 2011 Ibon Castilla e Ignacio Huerta UnoyCero.com

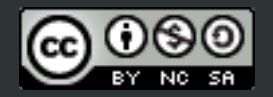

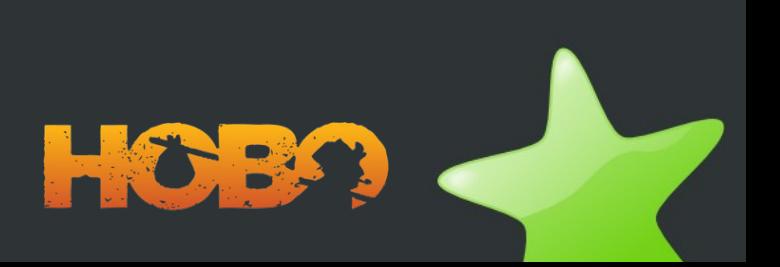

# **¿De qué va esto?**

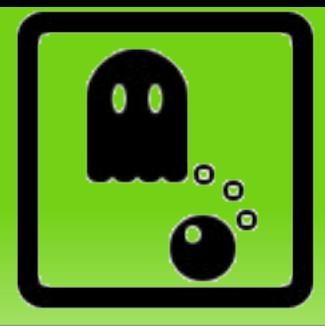

- "Ruby on Rails es un gran avance [...]. Poderosas aplicaciones web que antes habrían llevado semanas o meses desarrollar pueden hacerse en cuestión de días."
- "Hobo es nuestro intento de responder a una simple pregunta: ¿Hasta dónde podemos llegar?"

# **Los datos clave de RoR**

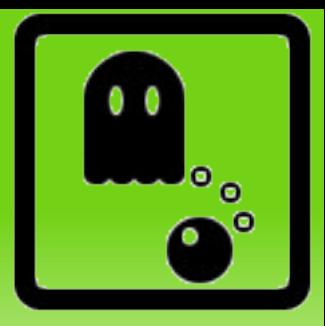

- Framework libre de aplicaciones web
- Escrito en el lenguaje de programación Ruby
- Sigue la arquitectura Modelo Vista Controlador
- Creado en 2004
- Filosofía: Convención sobre configuración: menos código y más legible
- Active Record abstrae la base de datos: Sqlite, Mysql, PostgreSQL...

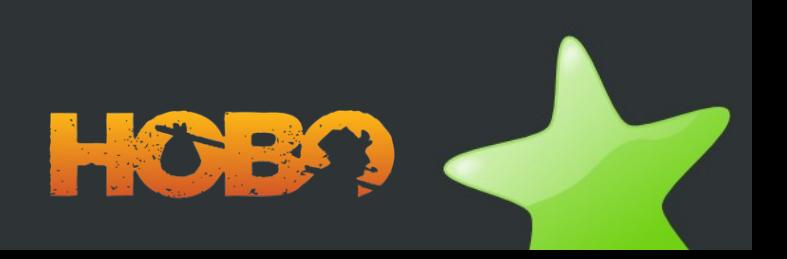

# **Los datos clave de Hobo**

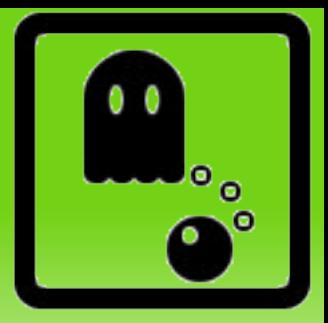

- Framework libre que va encima de RoR
- Creado en 2006 por Tom Locke motivado por:
- *¿Otra vez tengo que programar todo eso?*
- Gestión de usuarios y permisos
- Ciclos de vida de los objetos
- Widgets Ajax y tablas inteligentes
- Dryml: Don't Repeat Yourself Markup Language

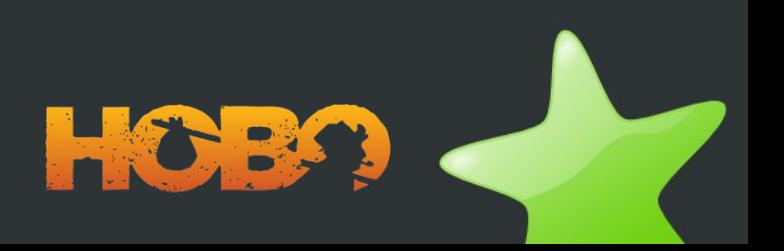

# **Reunión 1**

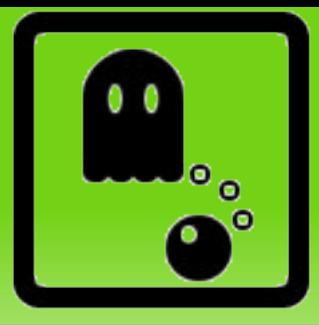

- Un amiguete nos ha pedido que hagamos una aplicación para gestionar los cursos de su asociación de tiempo libre.
- Cada **curso** tiene que tener título y fecha.
- Cada **alumno** tiene nombre, teléfono e email y está apuntado a un curso.

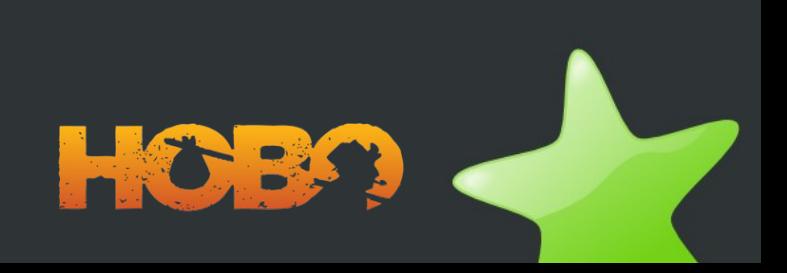

## **Paso 1.1**

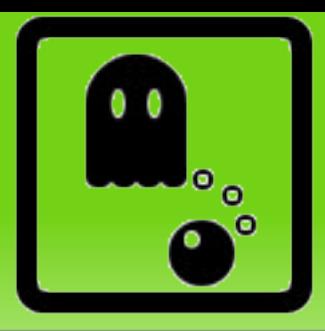

- Abrimos una terminal y creamos el proyecto:
	- hobo cursos
	- cd cursos
- Creamos los modelos de curso y alumno:
	- script/generate hobo\_model\_resource curso titulo:string fecha:date
	- script/generate hobo\_model\_resource alumno nombre:string email:email\_address
- Generamos nuestra primera migración
	- script/generate hobo\_migration

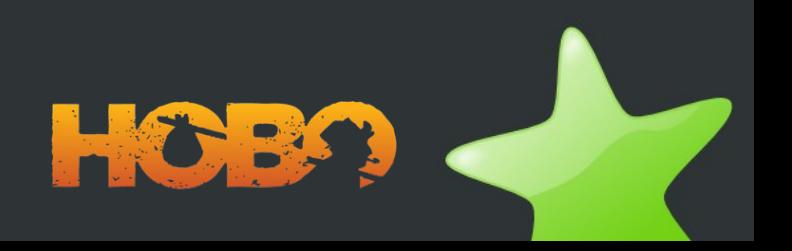

# **Paso 1.2**

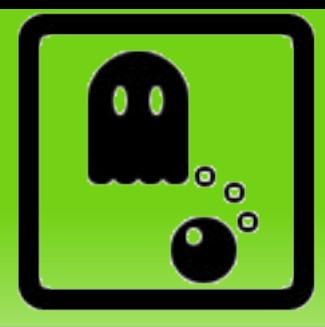

- Arrancamos el servidor (tenemos un log con colores!) script/server
- Abrimos el navegador y vamos a [http://localhost:3000](http://localhost:3000/)
- Añadimos un par de cursos, los editamos, borramos... Las acciones CRUD de los cursos ya funcionan. Ahora viene cuando decís: Ooooo :D
- ¿Y todo esto dónde se guarda? Pues por defecto en sqlite3. Podéis echar un vistazo en config/database.ymlyala carpeta db.

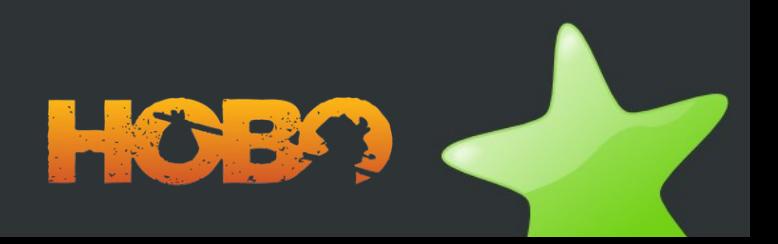

## **Paso 1.3**

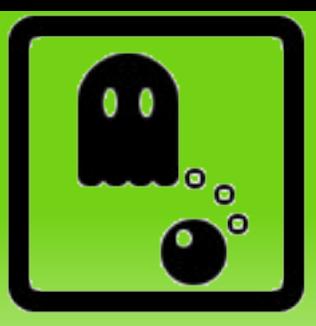

• Ahora vamos a añadir la tabla de alumnos

script/generate hobo model resource alumno nombre:string telefono:string email: email address

• Antes de hacer la migración, vamos a relacionar las tablas. Editamos *app/models/curso.rb*

has many :alumnos

- Y editamos también *app/models/alumno.rb* belongs\_to :curso
- Y ahora sí, hacemos la migración script/generate hobo migration

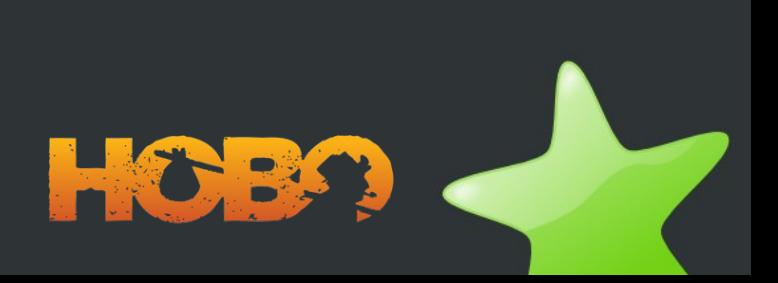

# **Reunión 2**

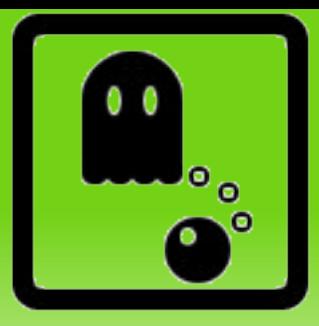

- Estamos muy orgullosos de nuestra aplicación, pero nuestro amiguete enseguida pone pegas:
- Se les ha olvidado un campo en cada curso: quiero añadir una descripción y un lugar
- En la lista de cursos debería aparecer el nombre del curso, no "Curso 1"
- Cuando añado un nuevo alumno, aparece también "Curso 1" en vez del nombre del curso. Así no hay quien se aclare.
- En cada curso, quiero poder ver la lista de alumnos apuntados

## **Paso 2.1**

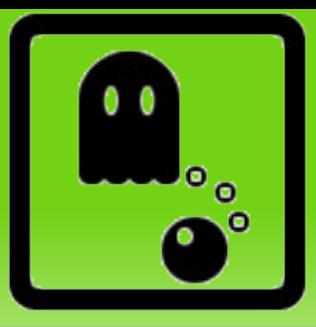

• Vamos a añadir un par de campos a la tabla de cursos. Editamos *app/models/curso.rb*. Dentro de "fields" añadimos los campos que necesitamos:

lugar :string

descripcion :text

- Guardamos y hacemos una migración
- En el mismo fichero (el modelo del curso) vamos a marcar el titulo para que se utilice como nombre en la aplicación:
	- titulo :string, :name => true

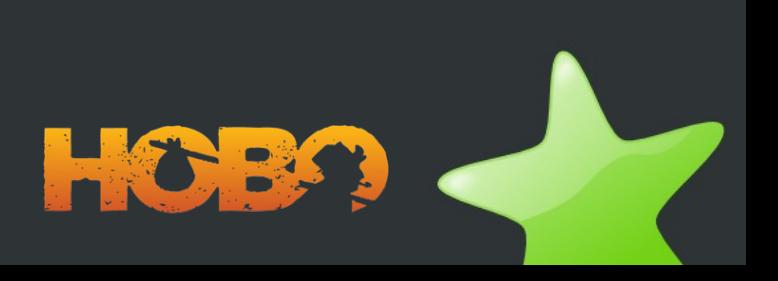

# **Paso 2.2**

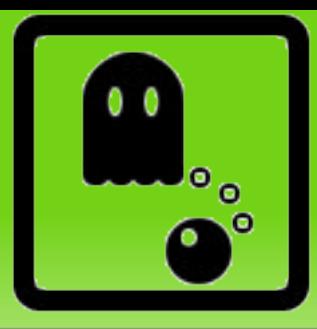

• Hobo tiene algunas "magias" que son realmente útiles. En este caso vamos a ver los "viewhints" de cada curso: *app/viewhints/curso\_hints.rb*:

children :alumnos

- Guardamos y observamos que en cada curso ya podemos ver los alumnos, y que en cada alumno tenemos una miga de pan de vuelta al curso.
- Como nos ha sobrado tiempo, vamos a hacer que "Alumno 1" sea el nombre del alumno.

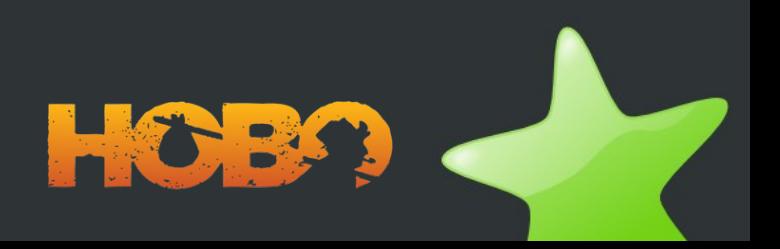

# **Reunión 3**

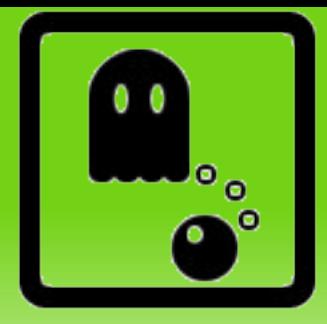

- El muy desagradecido de nuestro amigo nos sigue pidiendo cosas:
- Hay algún zoquete que pone mal su email, o que directamente no escribe su nombre. Necesitamos **validaciones**.
- Como le han dado una subvención, necesita saber el género de los alumnos: hay que guardarlo como boolean.
- No necesita la pestaña de alumnos, desde cada curso debería poder añadir nuevos alumnos

## **Paso 3.1**

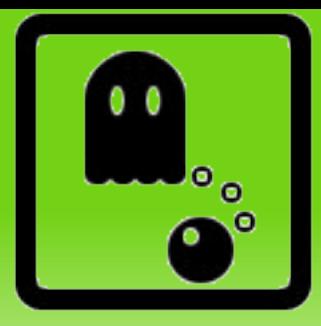

• Ahora vamos a añadir algunas validaciones a cada alumno. En el modelo de alumno:

nombre :string, :required, :name => true validates presence of : telefono, : email

• Para saber el género de los alumnos no vamos a añadir otra tabla de generos, ya que solo son dos y no varía de forma regular (oficialmente).

genero **:enum\_string**(:masculino, :femenino)

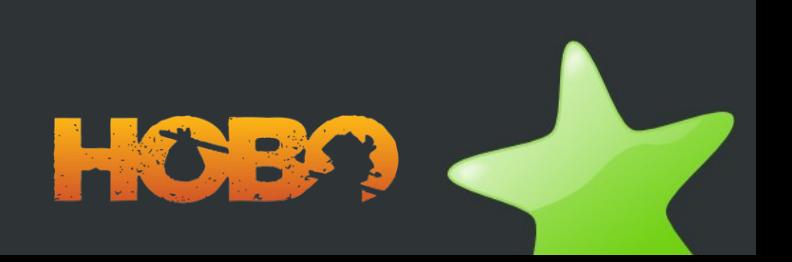

## **Paso 3.2**

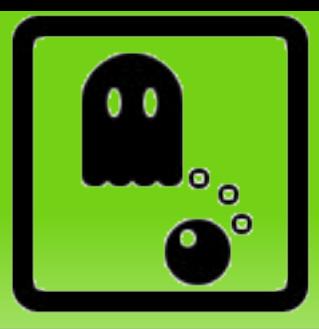

- Ahora vamos a meternos con los controladores, para entender un poco las acciones CRUD: *app/controllers/alumnos\_controller.rb* auto actions :all, :except => :index
- Para crear nuevos alumnos tenemos que añadir una acción especial auto\_actions for :curso, :create

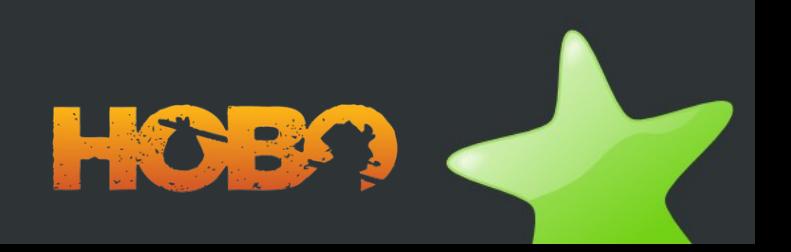

# **Reunión 4**

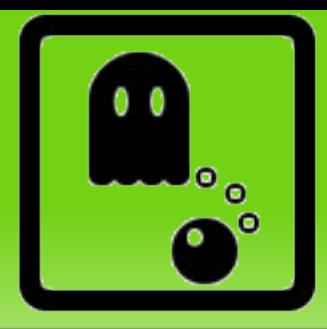

- Como ya viene siendo costumbre, nos piden más cosas:
- Los cursos pertenecen a una o varias categorías y las categorías tienen muchos cursos (N a M)
- Y ahora, queremos que el mismo alumno se apunte a varios cursos (cambiar 1 a N por N a M)
- Quieren que junto a la descripción del curso aparezca una pequeña ayuda. Y que "email" se llame "correo electrónico".

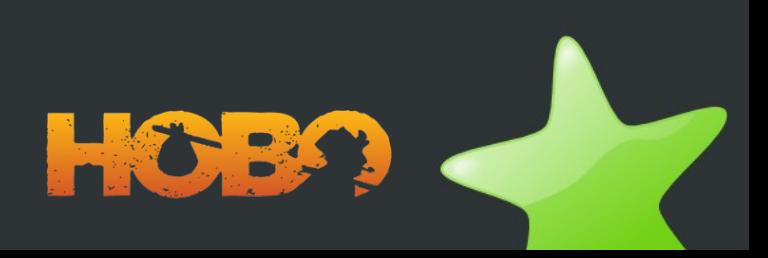

#### **Paso 4.1a**

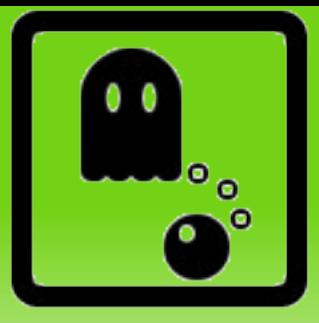

- Creamos dos tablas: categorias y categoria\_cursos
- script/generate hobo model resource categoria nombre:string
- script/generate hobo model categoria curso
- app/models/curso.rb

has many :categoria cursos, :dependent => :destroy has many : categorias, : through  $\Rightarrow$ 

: categoria cursos, : accessible => true

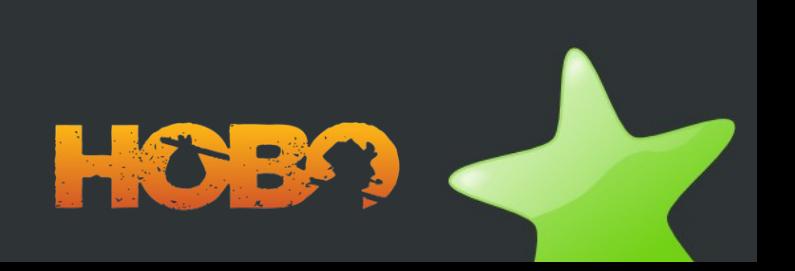

### **Paso 4.1b**

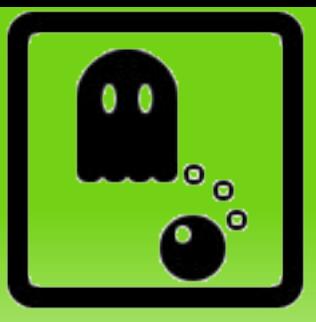

• app/models/categoria.rb

has many :categoria cursos, :dependent => :destroy has many :cursos, :through => :categoria cursos

• app/models/categoria curso.rb

belongs to : categoria

belongs\_to :curso

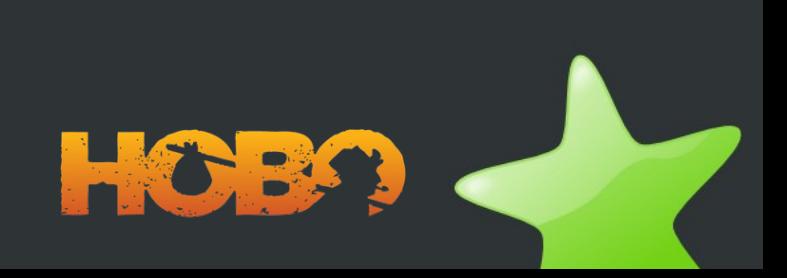

### **Paso 4.2a**

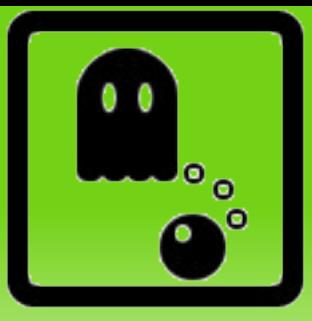

- Ahora vamos a modificar la relación entre cursos y alumnos para ver que no rompemos nada
- Antes que nada dejamos el controlador de alumnos como estaba
	- script/generate hobo model curso alumno
- *app/models/curso\_alumno.rb*

belongs\_to :curso

belongs\_to :alumno

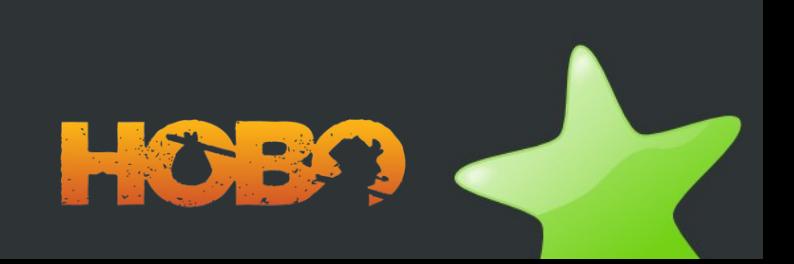

## **Paso 4.2b**

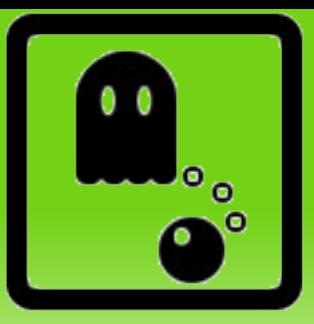

● *app/models/curso.rb*

has many :curso alumnos, :dependent => :destroy has many :alumnos, :through => curso alumnos

● *app/models/alumno.rb* has many :curso alumnos, :dependent => :destroy has many :cursos, :through => curso alumnos, :accessible => true

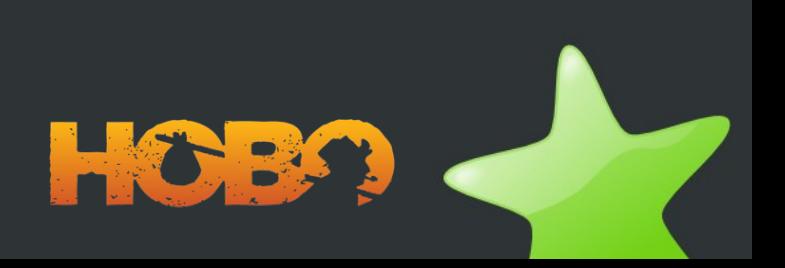

### **Paso 4.3**

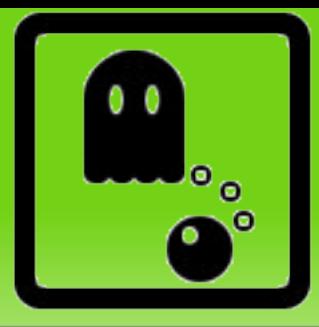

- Volvemos a los viewhints para unos detalles:
- *app/viewhints/curso\_hints.rb*
	- field help :descripcion => "Aquí acordaros de meter el horario e instrucciones de cómo llegar"
- *app/viewhints/alumno\_hints.rb*

field names : email => "Correo electrónico"

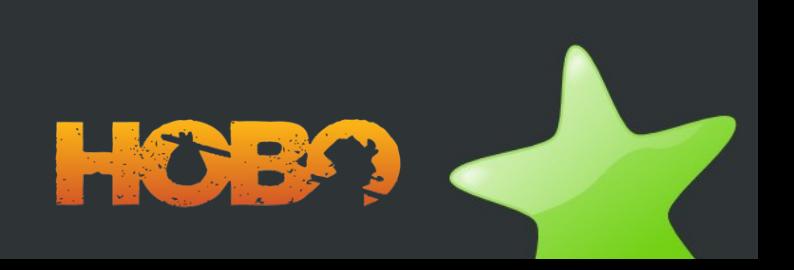

#### **Paso 4.4**

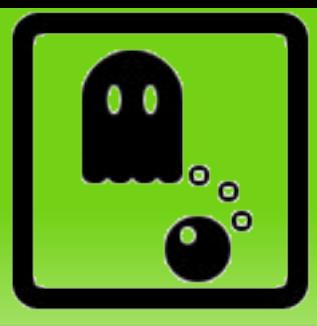

● Un detalle: nos gustaría poder ver los cursos en cada categoría. A ver cómo lo hacéis :).

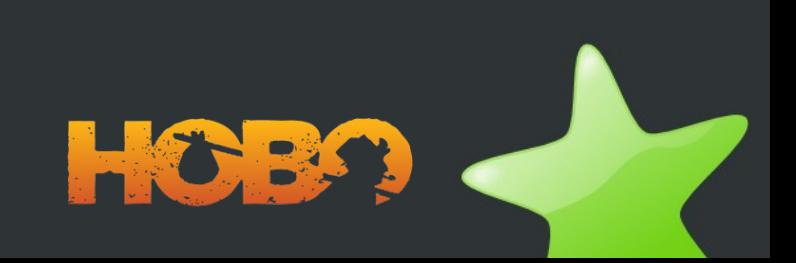

# **Reunión 5**

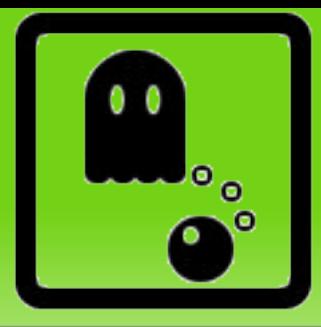

- Nuestro amigo ya está embalado, y nosotros a punto de sufrir un ataque de nervios. Esto nos pasa por hacer las cosas gratis :)
- Las **búsquedas** Ajax no funcionan! ¿Por qué?
- Perfiles de usuario: los **visitantes** solo pueden ver los cursos y categorías, los **usuarios** pueden ver cursos, alumnos y crear nuevos alumnos, los **administradores** pueden hacer todo
- Modificar la **lista de alumnos** de cada curso para que tenga otro aspecto (con DRYML)

### **Paso 5.1**

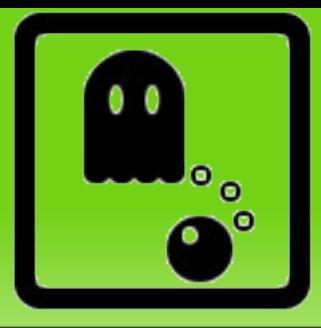

• Por defecto Hobo viene con una acción que busca en todas las tablas de la aplicación, pero hemos de indicarle sobre qué columnas: app/models/curso.rb:

set\_search\_columns :titulo, :lugar

• Podemos hacer lo mismo con los alumnos :)

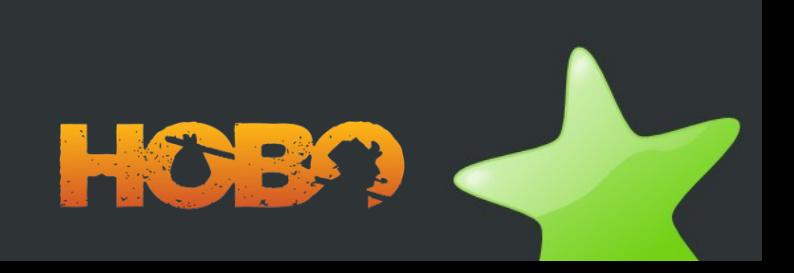

## **Paso 5.2**

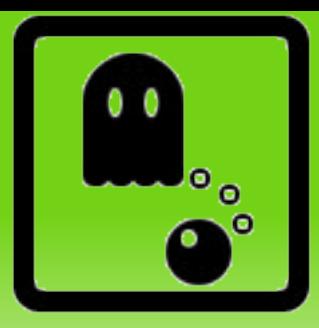

• Un visitante no debería poder ver los alumnos: app/models/alumno.rb:

def view\_permitted?(field) acting\_user.signed\_up?

end

• Un usuario registrado puede crear nuevos alumnos:

def create\_permitted?(field)

```
 acting_user.administrator? || 
acting_user.signed_up?
```
end

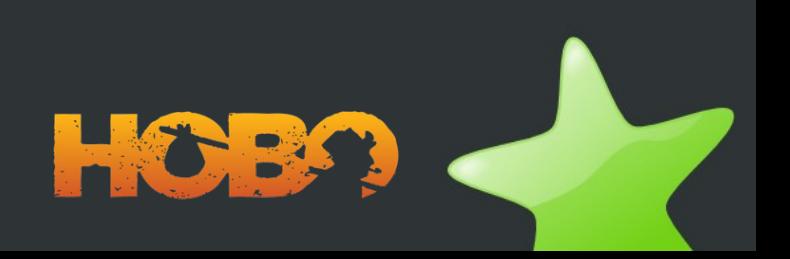

## **Paso 5.3**

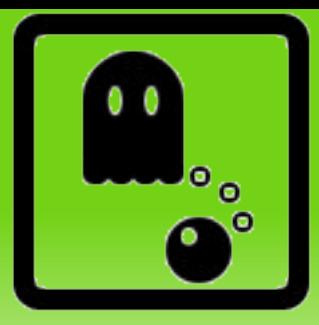

- Abrimos app/views/taglibs/auto/rapid/cards.dryml
- Copiamos y modificamos la card de Alumno a app/views/taglibs/application.dryml

```
<def tag="card" for="Alumno">
   <card class="alumno" param="default" merge>
     <header: param>
        <h4 param="heading">
         <a><name/>>>>>:<this.telefono />
       \frac{2}{h} </header:>
  \langle / card \rangle\langle def>
```
# **Reunión 6**

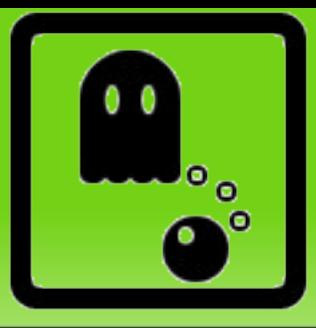

- Nos llama por teléfono y nos pide mas cambios: personalizar el menu: que la pestaña alumnos solo aparezca si estás logueado, modificar la home (que muestre el total de cursos y alumnos) y luego que por defecto vayas a la lista de cursos y no a la home
- No quiero que aparezca el Género porque es un dato solo estadístico.
- Quiero modificar el Teléfono sin tener que pulsar Editar.

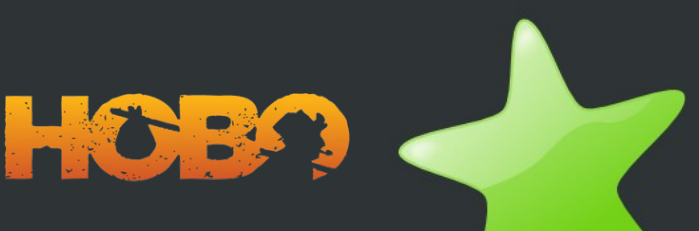

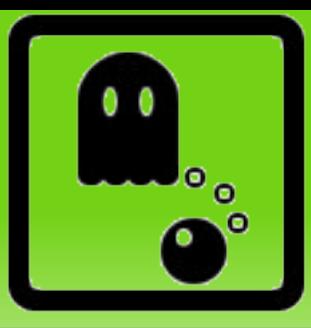

• Para esto modificamos el menú por defecto, nos fijamos en app/views/taglibs/auto/rapid/pages.dryml y modificamos así

<!-- ====== Main Navigation ====== -->

```
<def tag="main-nav">
```
<navigation class="main-nav" merge-attrs param="default">

<nav-item href="#{base\_url}/">Home</nav-item>

<nav-item with="&Alumno" if="&logged\_in?"><ht key="alumnos.nav\_item">Alumnos</ht></nav-item>

<nav-item with="&Categoria"><ht key="categorias.nav\_item">Categorias</ht></nav-item>

<nav-item with="&Curso"><ht key="cursos.nav\_item">Cursos</ht></navitem>

</navigation>

 $\langle$  def>

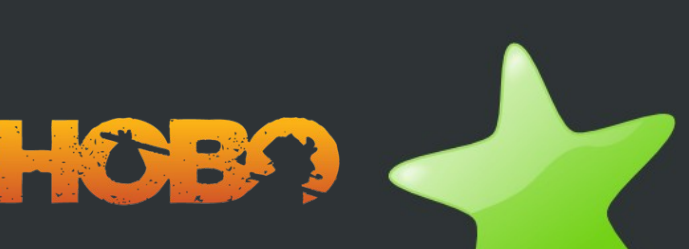

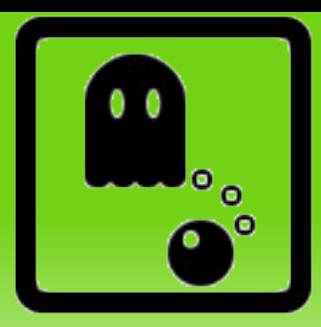

- Primero el controlador app/controllers/front\_controller.rb
	- def index @total\_alumnos = Alumno.count @total\_cursos = Curso.count end
- Y luego la vista app/views/front/index.dryml
- <h3>Totales</h3>
- <p>El total de alumnos es <%= @total\_alumnos %></p>
- <p>El total de cursos es <%= @total\_cursos %></p>

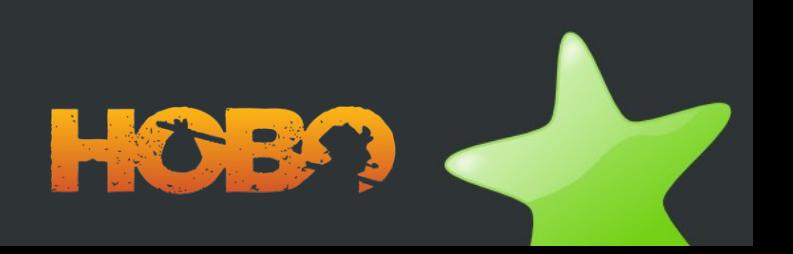

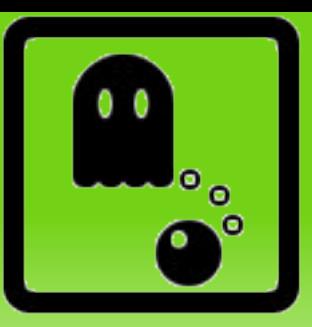

• Modificamos las rutas config/routes.rb

map.root :controller => 'cursos', :action => 'index

• Y por otro la vista de las pestañas app/views/front/index.dryml

<nav-item href="/front/index">Home</nav-item>

#### i ¡Mas tareas, que es esto es la guerra!!

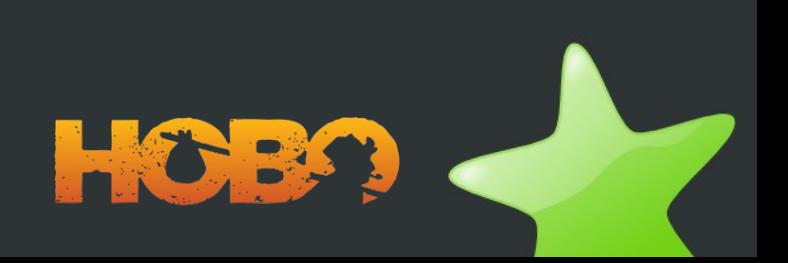

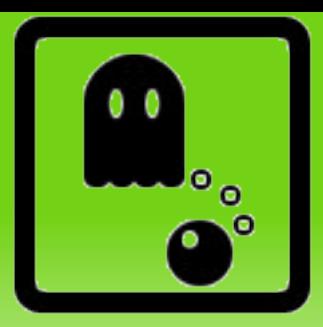

- Modificamos el app/views/alumnos/show.dryml
	- <show-page>
	- <field-list: skip="genero"/>

</show-page>

● Por el mismo precio le cambiamos la edición de Teléfono:

<show-page>

<field-list: skip="genero">

<telefono-view:><editor/></telefono-view:>

</field-list:>

</show-page>

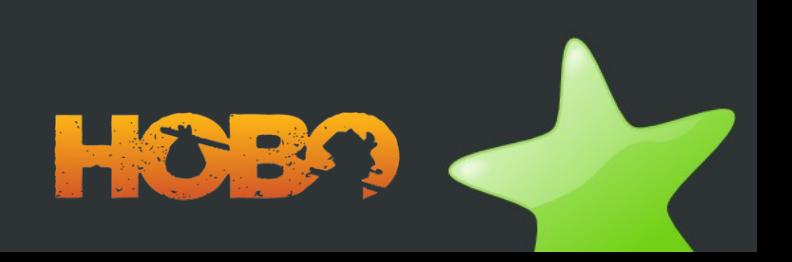

# **Reunión 7**

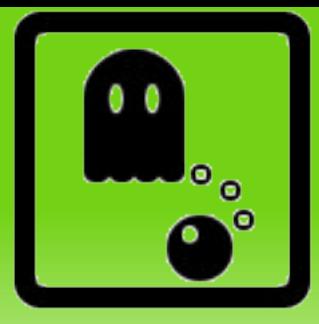

- A nuestro amiguete le gustaría que los cursos estuvieran en una tabla, y que pudiera ordenar los cursos por nombre.
- También le gustaría empezar a ver la aplicación en castellano.
- Por último nos cuenta que los cursos tienen dos estados: abierto y cerrado. Entre esos estados pasamos mediante dos botones: "Abrir curso" y "Cerrar curso". Lo que le gustaría también es que al cerrar el curso se guardase la fecha fin de curso.

## **Paso 7.1a**

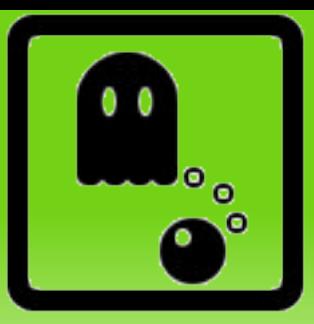

- Crear fichero app/views/cursos/index.dryml
	- <index-page>
		- <collection: replace>
			- <table-plus: fields="titulo, lugar, fecha">
				- <titulo-view:><a with="&this\_parent"/></titulo-view:>
			- </table-plus:>
		- </collection>
	- </index-page>

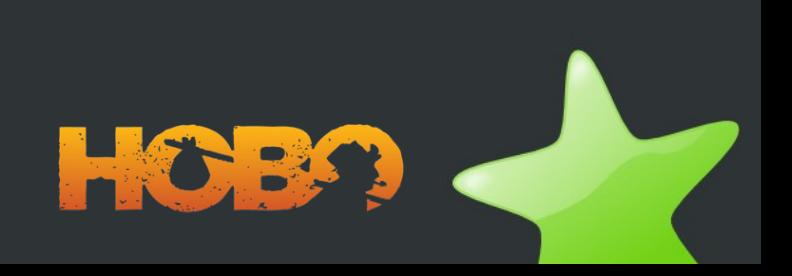

## **Paso 7.1b**

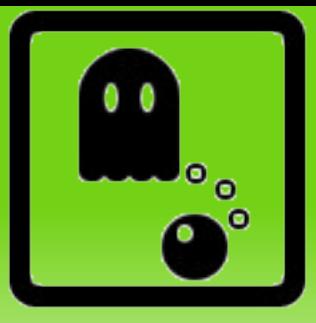

• Para poder ordenar cambiamos el controlador

```
app/controllers/cursos_controller.rb
```
def index

```
 hobo_index Curso.apply_scopes(
     :search => [params[:search], :titulo],
     :order_by => parse_sort_param(:titulo, :lugar, :fecha)
\qquad \qquad
```
end

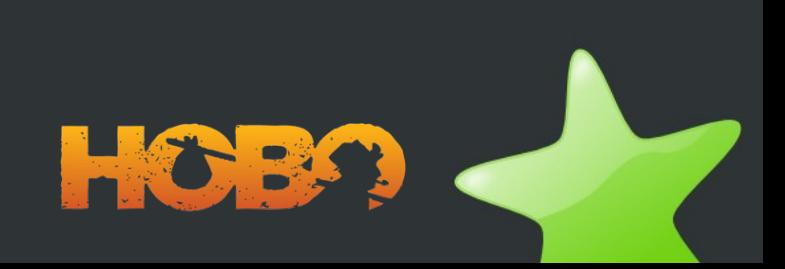

# **Paso 7.2**

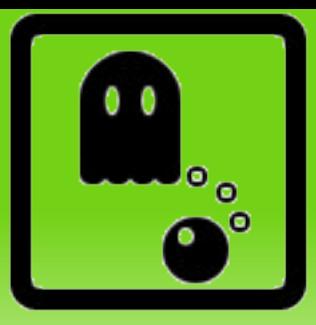

• Generar el fichero es.yml y dejarlo en la carpeta de idiomas: otra vez, convención sobre configuración :) y modificamos config/environment.rb

```
config.i18n.load_path += Dir[Rails.root.join('my', 'locales', 
  '*.{rb, \text{vml}}')]
```
- config.i18n.default\_locale = :es
- # HOBO\_VERBOSE\_TRANSLATIONS = true
- HOBO SHOW LOCALE KEYS = true
- Nos llama y nos dice que quiere que la aplicación se llame "Cursos a mogollón, molan un montón". Se lo traducimos en un pis-pas:

<def tag="app-name">Cursos de tu asociación</def>

## **Paso 7.3a**

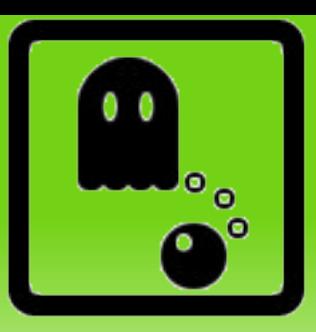

• En el model de curso app/models/curso.rb

```
# --- Ciclo de vida --- #
lifecycle :state_field => :estado do
```
state : cerrado, : default => : true

state :abierto

```
transition :abrir_curso, { :cerrado => :abierto },
  :available to => :all
```

```
transition : cerrar curso, { :abierto => : cerrado },
  :available to => :all
```
end

• Por último generamos la migración y reiniciamos el Servidor: script/generate hobo\_migration

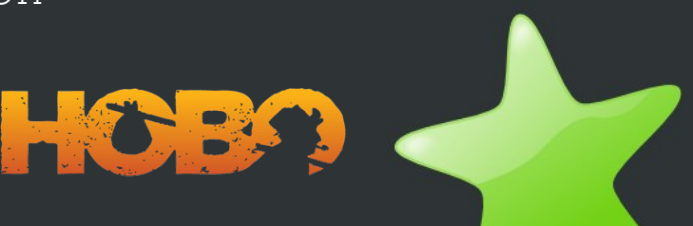

## **Paso 7.3b**

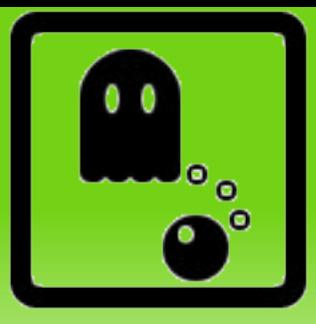

• Creamos el siguiente fichero para añadir los botones:

app/views/cursos/show.dryml

<show-page>

<after-heading:>

<transition-buttons/>

</after-heading:>

</show-page>

#### • Y añadimos el estado en app/views/cursos/index.dryml

<table-plus: fields="titulo, lugar, fecha, estado">

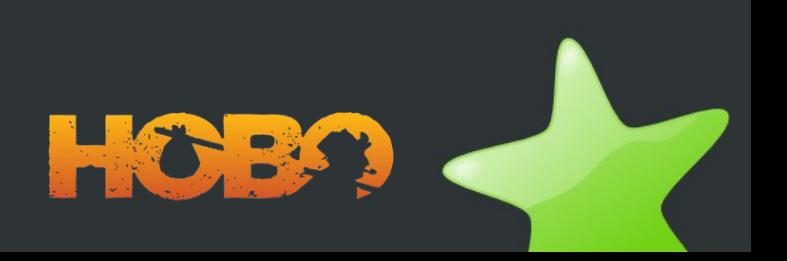

## **Paso 7.3c**

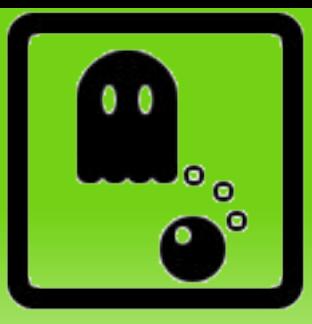

• Para modificar la fecha de cierre del curso, modificamos un poco el modelo app/models/curso.rb

#### Añadir campo:

fecha\_cierre :date

#### Y modificar la transición (ciclo de vida):

transition :cerrar\_curso, { :abierto => :cerrado }, :available to => :all do

self.update\_attribute(:fecha\_cierre, Date.today)

end

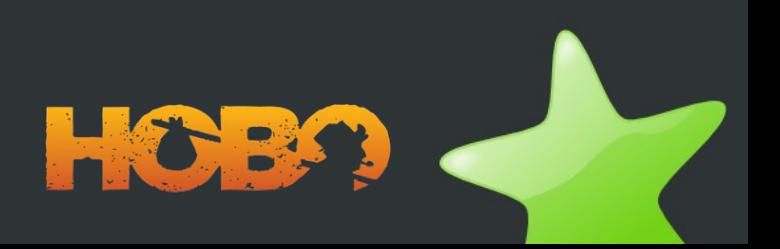

# **Reunión 8**

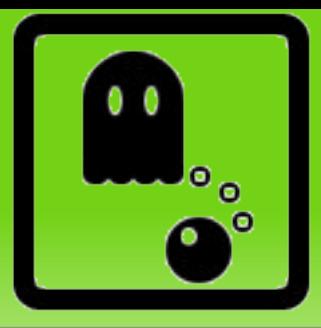

- Necesitamos corregir un bug en la validación de nuevos Usuarios desde Cursos: en un paso anterior había un bug que no ejecutaba las validaciones de Alumnos.
- Los cursos abiertos tienen un fondo verde

●

●

- Ajax: al añadir un alumno se actualice la lista por Ajax
- Ajax: ordenar alumnos con Ajax
- Jquery: datepicker

## **Paso 8.1a**

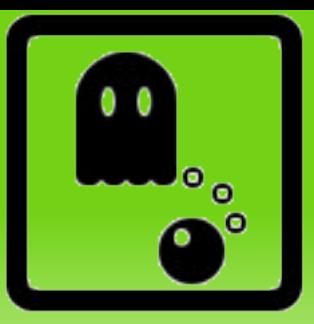

#### • Controlador:

```
auto_actions_for :alumno, :create
def create_for_orden
   hobo_create_for :alumno do
     render :template => "alumnos/edit" if !valid?
   end
end
def create
   hobo_create do
     render :template => "alumnos/edit" if !valid?
   end
end
```
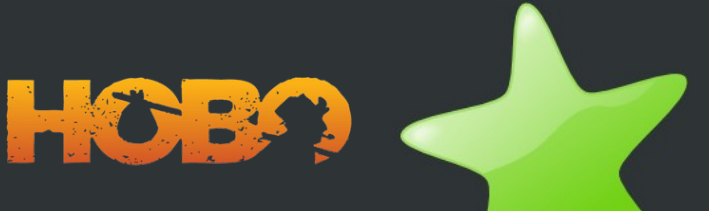

### **Paso 8.1b**

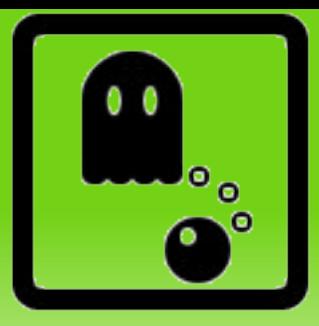

• Y editamos el DRYML del modelo necesario (en nuestro ejemplo en Alumno): edit.dryml

<edit-page:>

<form:>

<field-list: skip="orden" />

 $\langle$  / form:>

</edit-page:>

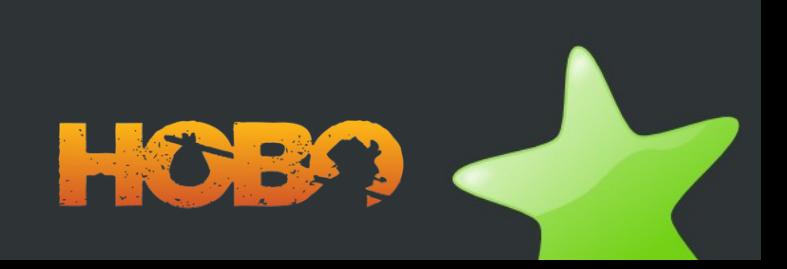

## **Paso 8.2**

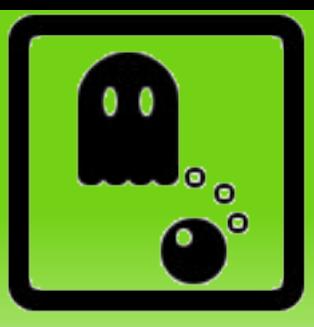

• Modificamos la vista: app/views/cursos/index.dryml

<estado-view: style="backgroundcolor:#{this\_parent.color};" />

• Y el modelo: app/models/curso.rb

```
# --- Asignamos colores a los estados --- #
def color
   case estado
     when "cerrado"
       "#FFF8B0" #Amarillo
     when "abierto"
       "#A5FFAA" #Verde
     else
      WW
   end
end
```
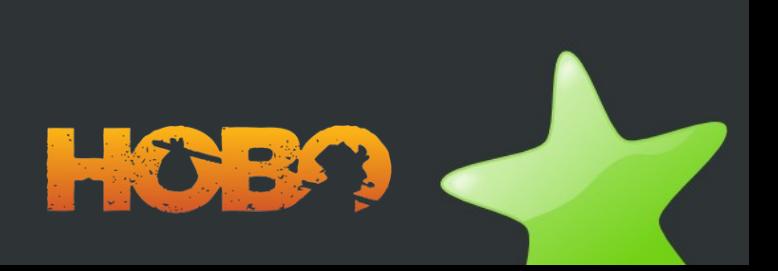

## **Recursos de Hobo**

- **Hobocentral.net**
	- **Tutoriales**
	- Dos libros
	- Recetas con trucos
	- Lista HoboUsers
- **Puesta en producción (Apache)**
	- modrails.com

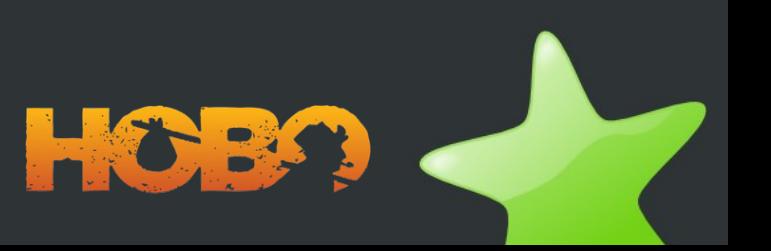

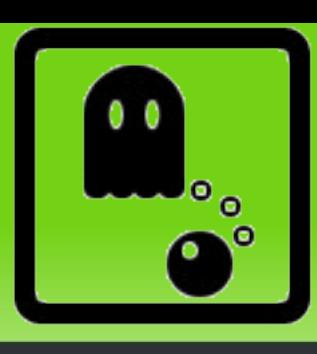